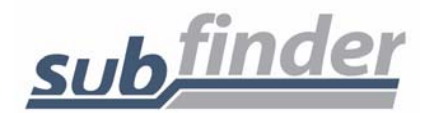

# **GUEST TEACHER INSTRUCTIONS**

## **Crete-Monee School District 201-U 1500 Sangamon St. Crete, IL 60417**

**SubFinder: 866-311-8436** 

**Website: http://crete-monee.subfinderonline.com** 

You can call SubFinder to review currentassignments, review available jobs, cancel a job, and review personal information.

## **Remember, SubFinder only works from touch-tone telephones!**

**TELEPHONE SHORTCUTS:** Pressing 9 will take you back to the previous Menu.

Pressing \* will allow you to move to the next item when listening to a list of items, such as jobs.

## **WHEN ACCEPTING A JOB, ALWAYS WAIT FOR THE JOB NUMBER BEFORE DISCONNECTING ORYOUR JOB ACCEPTANCE MAY NOT BE RECORDED.**

#### **To Offer You a Job**

SubFinder will call and ask for your PIN followed by pound (#), **or** press star (\*) if you do not wish to receive any more calls during **this** calling period.

If you chose to enter your PIN, followed by pound (#), SubFinder will describe an available job.

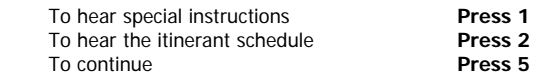

#### Once you press **5**

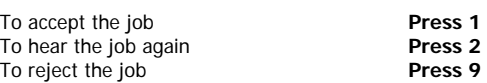

If you press **1** to accept the job, SubFinder will play the job information again and give you a **JOB NUMBER**. You will be given some of these options as well:

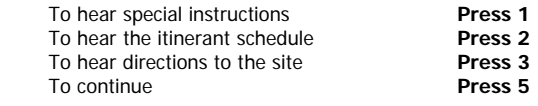

If you press **2** or **3**, the appropriate information will be provided. If you press **5**, you will be given two options.

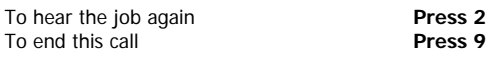

If you press **9** to reject the job, SubFinder **may** ask for a reason for the rejection. After listening to the reasons provided, select the appropriate reason followed by pound (#). SubFinder will repeat the reason.

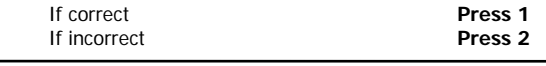

#### **To Notify You of a Job Cancellation**

When a job has been canceled, SubFinder will call you with notification. You will hear "This is notification of a job cancellation". Enter your PIN followed by pound  $(\#)$ .

SubFinder will play the information for the job that has been canceled, including the job number.

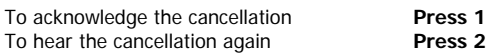

### **WHEN YOU CALL SUBFINDER**

#### **YOUR MAIN MENU**

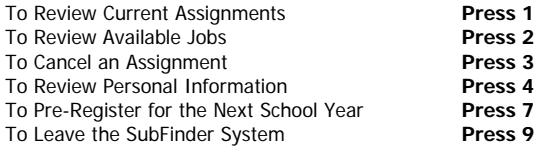

You will hear the Pre-Register option only if your district chooses to use the Pre-Registration option and you have not yet pre-registered.

#### **MAIN MENU OPTION #1 TO REVIEW CURRENT ASSIGNMENTS**

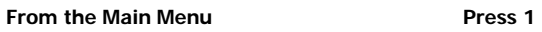

SubFinder will play your next scheduled assignment followed by some, if not all, of the following options.

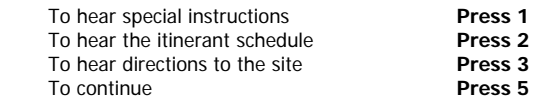

If you press **5,** you will be given these options.

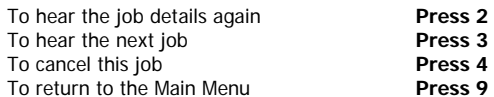

If you press **4**, SubFinder **may** ask for a reason for the cancellation. After listening to the reasons provided, select the appropriate reason followed by pound (#). SubFinder will repeat the reason.

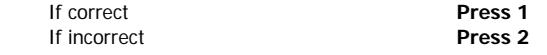

SubFinder will ask for confirmation of the cancellation.

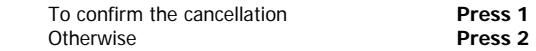

#### **MAIN MENU OPTION #2TO REVIEW AVAILABLE JOBS**

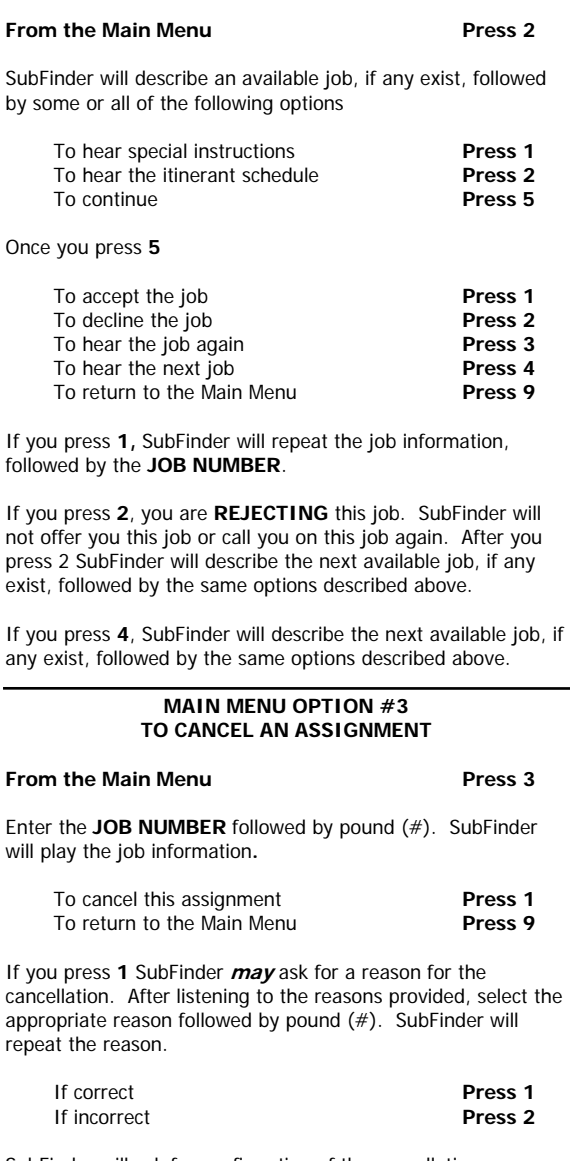

SubFinder will ask for confirmation of the cancellation.

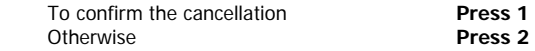

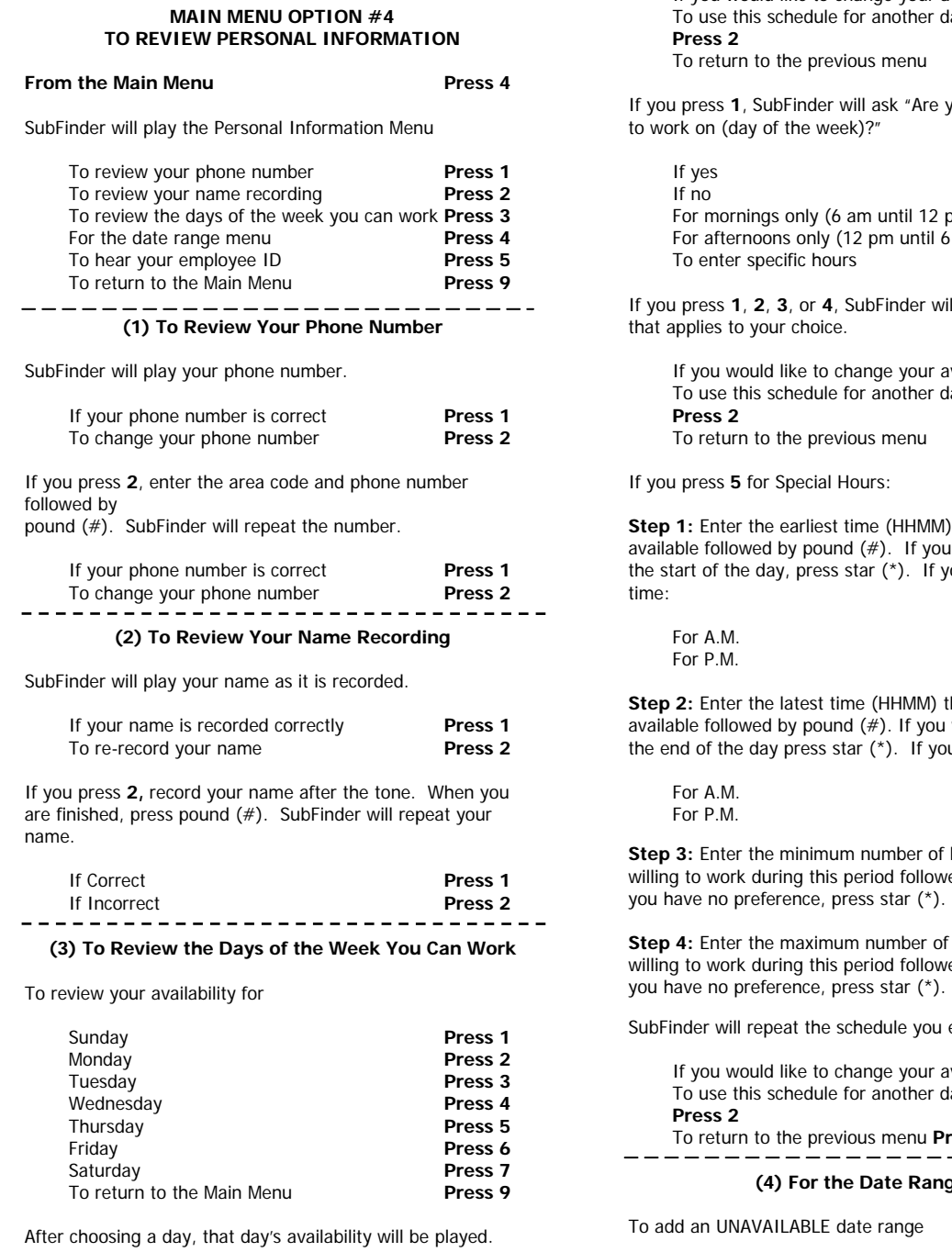

SUB1 –03/06 – v 5.2

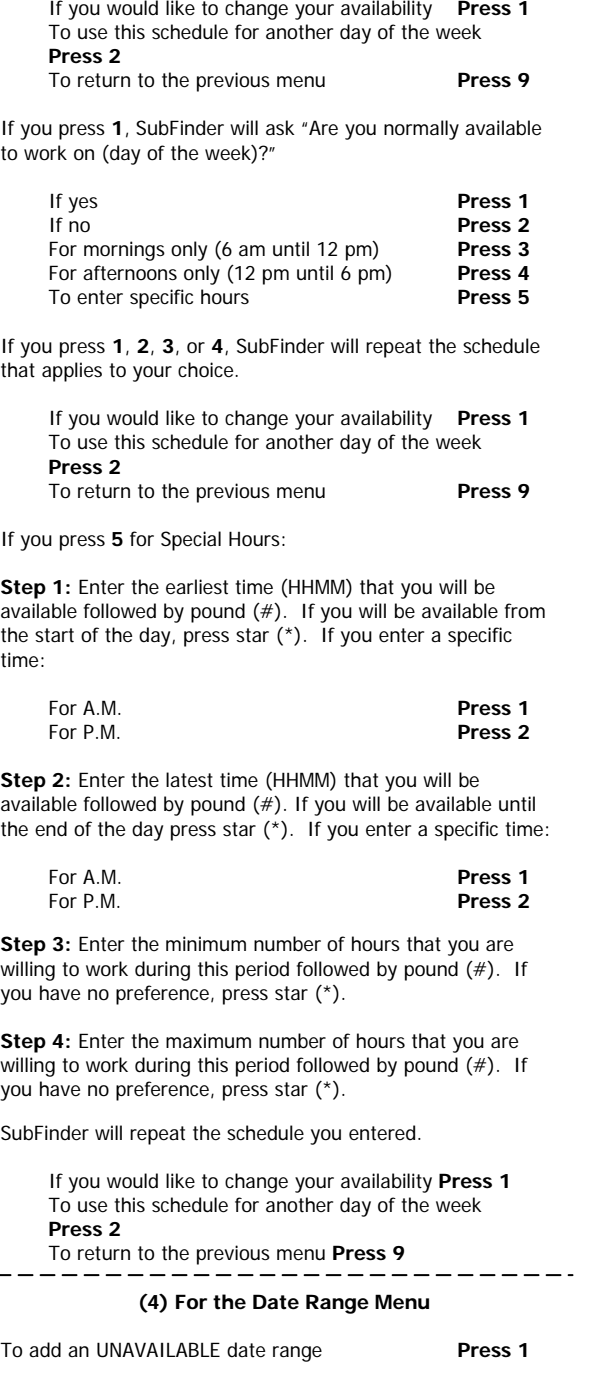

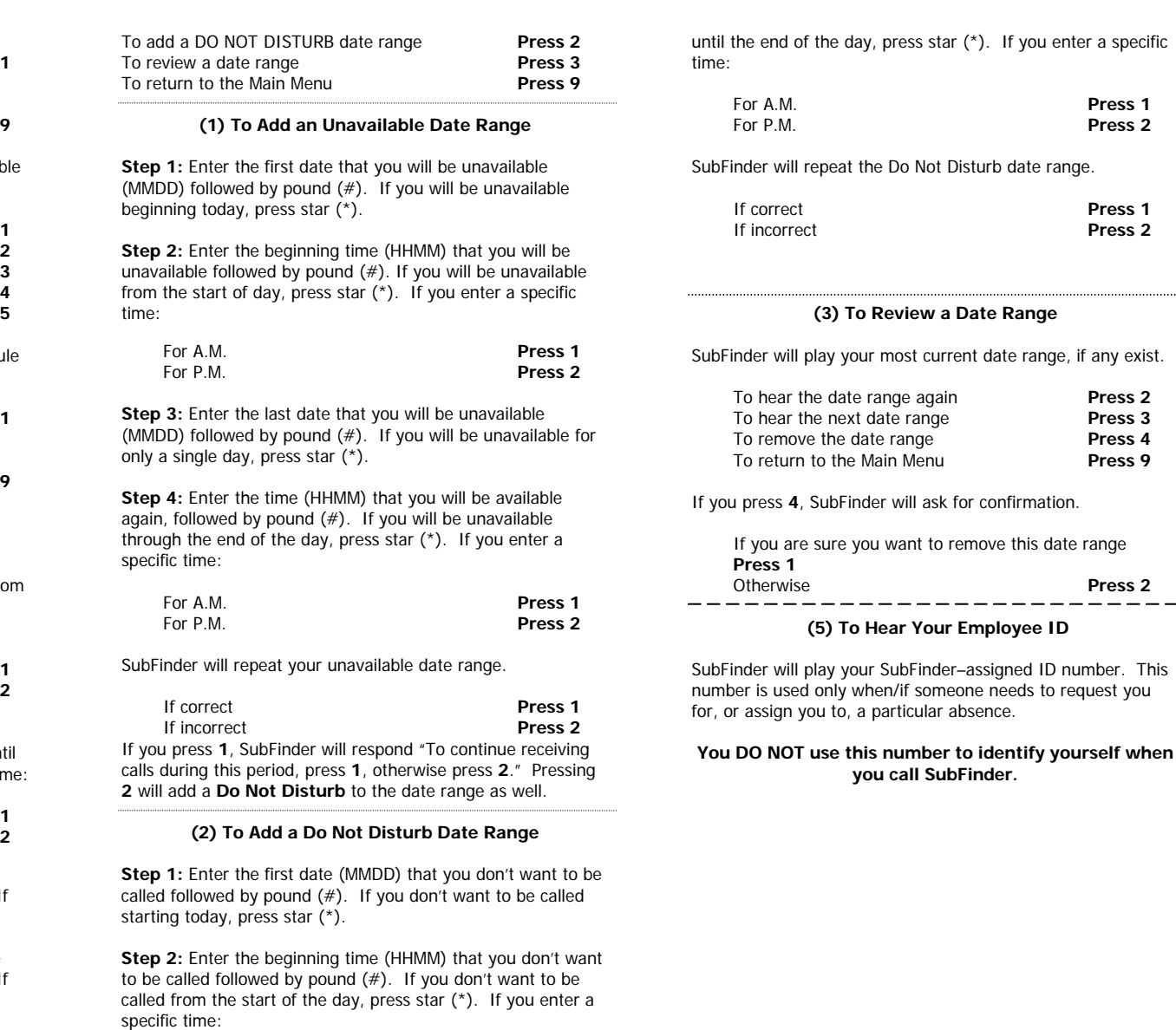

Press 1

**Press 1** 

**Press 2** 

 $-$ 

**Press 9**

**you call SubFinder.** 

Press<sub>2</sub>

For A.M. **Press 1**

**Step 3:** Enter the last date (MMDD) that you don't want to be called followed by pound  $(\#)$ . If you don't want to be called

**Step 4:** Enter the time (HHMM) that you wish to receive calls again, followed by pound (#). If you don't want to be called

For P.M.

..............

for only a singl e day, press star (\*).